## Package 'shinydlplot'

November 18, 2022

<span id="page-0-0"></span>Type Package

Title Add a Download Button to a 'shiny' Plot or 'plotly'

Version 0.1.4

Author Alex Pickering

Maintainer Alex Pickering <alexvpickering@gmail.com>

Description Add a download button to a 'shiny' plot or 'plotly' that appears when the plot is hovered. A tooltip, styled to resemble 'plotly' buttons, is displayed on hover of the download button. The download button can be used to allow users to download the dataset used for a plot.

License MIT + file LICENSE

Encoding UTF-8

RoxygenNote 7.2.2

Suggests ggplot2  $(>= 3.3.2)$ 

**Imports** shinyBS ( $>= 0.61$ ), shiny ( $>= 1.4.0$ ), shinyjs ( $>= 1.1$ ), plotly  $(>= 4.9.2)$ , htmlwidgets  $(>= 1.5.1)$ , htmltools  $(>= 0.5.0)$ , methods, utils

NeedsCompilation no

Repository CRAN

Date/Publication 2022-11-18 18:00:02 UTC

### R topics documented:

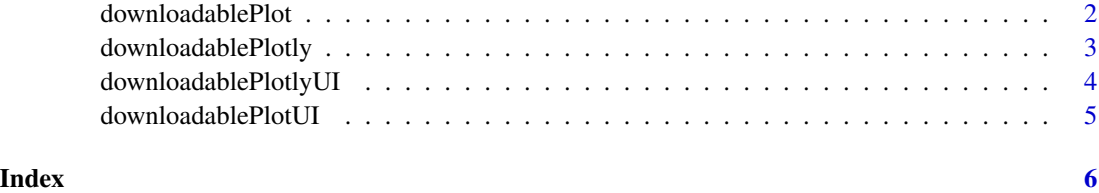

<span id="page-1-1"></span><span id="page-1-0"></span>

#### Description

Download button appears on hover in top right.

#### Usage

downloadablePlot(input, output, session, plot, filename, content, ...)

#### Arguments

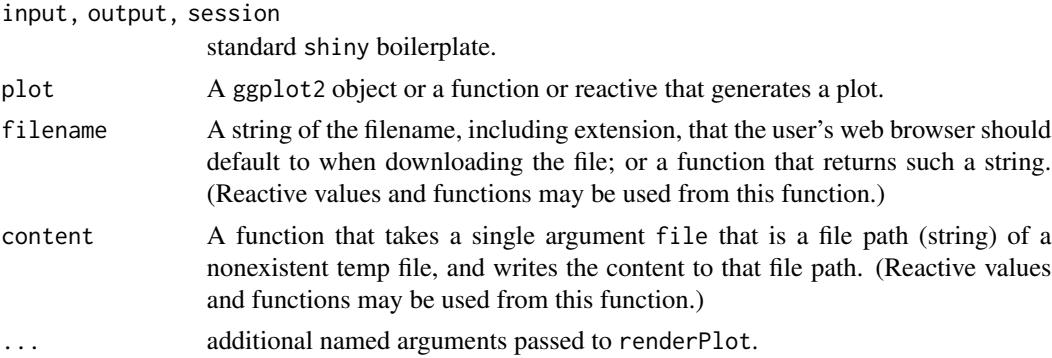

#### Value

No return value, called to generate server logic.

#### See Also

[downloadablePlotUI](#page-4-1), [renderPlot](#page-0-0).

#### Examples

```
library(shiny)
library(shinyjs)
library(shinydlplot)
library(ggplot2)
```

```
ui <- fluidPage(
  useShinyjs(),
  downloadablePlotUI(id = 'iris_plot')
)
server <- function(input, output, session) {
  plot <- ggplot(iris, aes(x = Sepal.Length, y = Petal.Length)) + geom_point()
```

```
callModule(downloadablePlot,
             id = 'iris_plot',
             plot = plot,
             filename = 'iris.csv',
             content = function(file) {write.csv(iris, file)})
}
## Not run: shinyApp(ui, server)
```
<span id="page-2-1"></span>downloadablePlotly *Server-side logic for plotly with download data button in modebar*

#### Description

Server-side logic for plotly with download data button in modebar

#### Usage

```
downloadablePlotly(
  input,
 output,
  session,
  plot,
  filename,
  content,
  title = "Download plot data"
)
```
#### Arguments

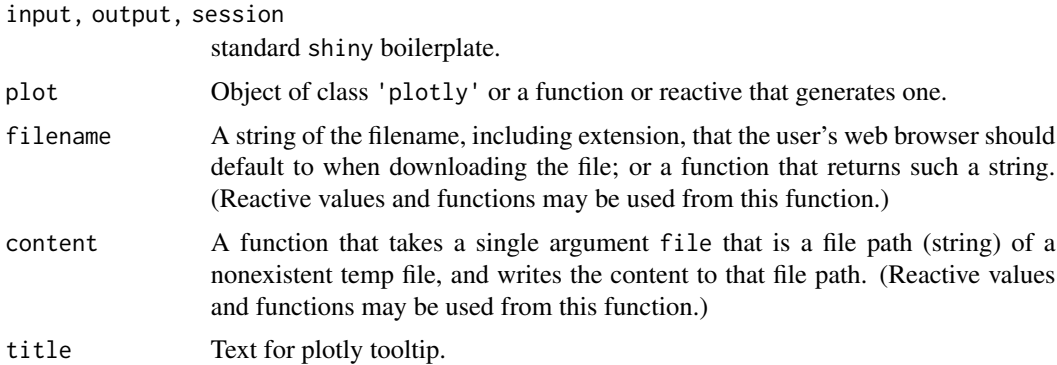

#### Value

No return value, called to generate server logic.

#### <span id="page-3-0"></span>See Also

[downloadablePlotlyUI](#page-3-1)

<span id="page-3-1"></span>downloadablePlotlyUI *UI for plotly with download data button in modebar*

#### Description

UI for plotly with download data button in modebar

#### Usage

```
downloadablePlotlyUI(id, width = "100%", height = "auto", inline = FALSE)
```
#### Arguments

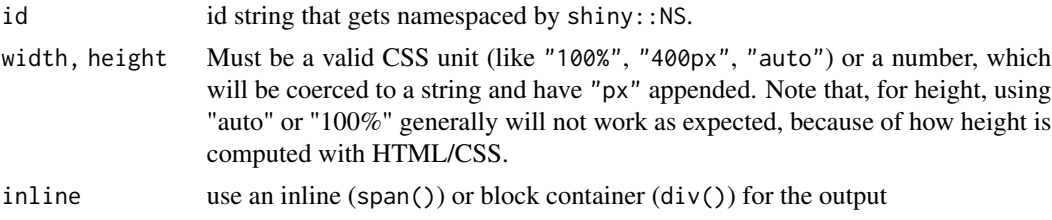

#### Value

an HTML tag object corresponding to the UI for downloadablePlotly.

#### See Also

[NS](#page-0-0), [downloadablePlotly](#page-2-1)

#### Examples

```
library(shiny)
library(shinyjs)
library(shinydlplot)
library(plotly)
ui <- fluidPage(
  useShinyjs(),
  downloadablePlotlyUI(id = 'iris')
\mathcal{L}server <- function(input, output, session) {
  plot \leq plot_ly(data = iris, x = \leqSepal.Length, y = \leqPetal.Length)
  callModule(downloadablePlotly,
             id = 'iris',plot = plot,
```

```
filename = 'iris.csv',
             content = function(file) {write.csv(iris, file)})
}
## Not run: shinyApp(ui, server)
```
<span id="page-4-1"></span>downloadablePlotUI *UI for plot with download data button*

#### Description

UI for plot with download data button

#### Usage

```
downloadablePlotUI(
  id,
  title = "Download plot data",
 width = "100%",
 height = "400px",
  zoom = FALSE
)
```
#### Arguments

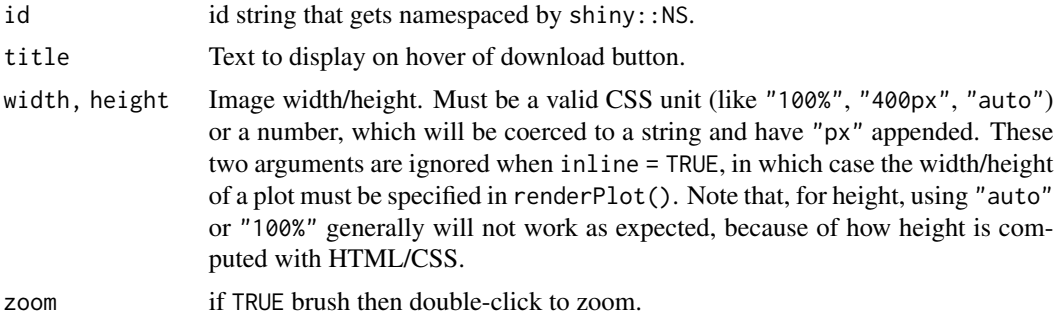

#### Value

an HTML tag object corresponding to the UI for downloadablePlot.

#### See Also

[NS](#page-0-0), [downloadablePlot](#page-1-1), [plotOutput](#page-0-0)

# <span id="page-5-0"></span>Index

downloadablePlot, [2,](#page-1-0) *[5](#page-4-0)* downloadablePlotly, [3,](#page-2-0) *[4](#page-3-0)* downloadablePlotlyUI, *[4](#page-3-0)*, [4](#page-3-0) downloadablePlotUI, *[2](#page-1-0)*, [5](#page-4-0)

NS, *[4,](#page-3-0) [5](#page-4-0)*

plotOutput, *[5](#page-4-0)*

renderPlot, *[2](#page-1-0)*